### **Don't Miss a Beat!**

#### **Download the ConferenceBeat Event App to prepare for the 143rd OFDA Convention and Exhibition. Resources, attendee directory, notifications... all at your fingertips!**

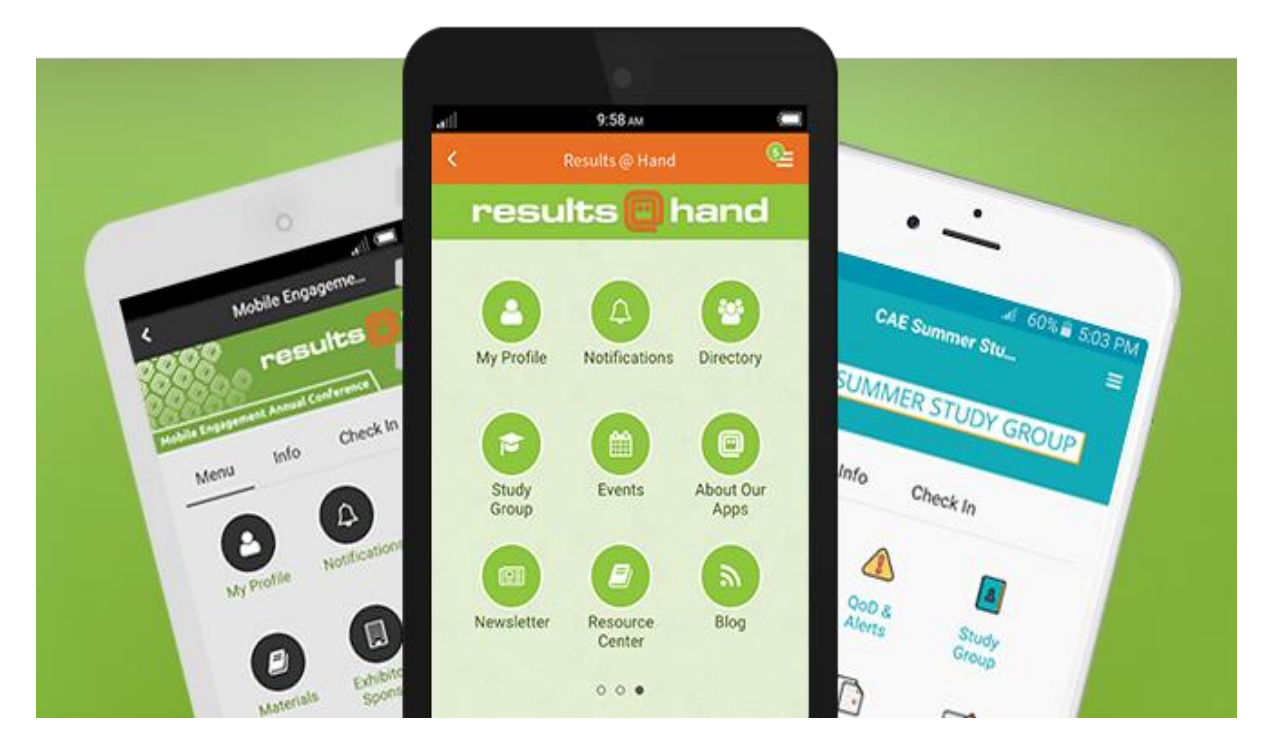

# Download the App

For Android and Apple users, search for **ConferenceBeat Event App** in the App Store/ Google Play or select the respective image below to be redirected:

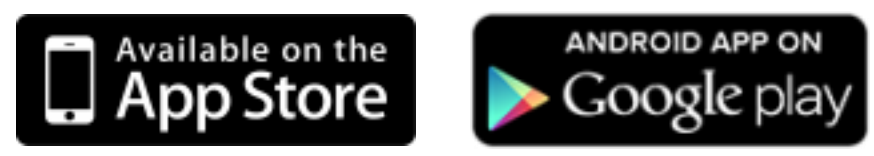

# or Access the App on the Web!

You can also access the app from your smartphone, tablet, or PC's web browser with the following URL: **[https://app.resultsathand.com/ofda23.](https://app.resultsathand.com/ofda23)**

*Web app works on most browsers (current version), including: Google Chrome, Firefox, Apple Safari, Microsoft Edge*

# Locating the 143rd OFDA Convention and Exhibition

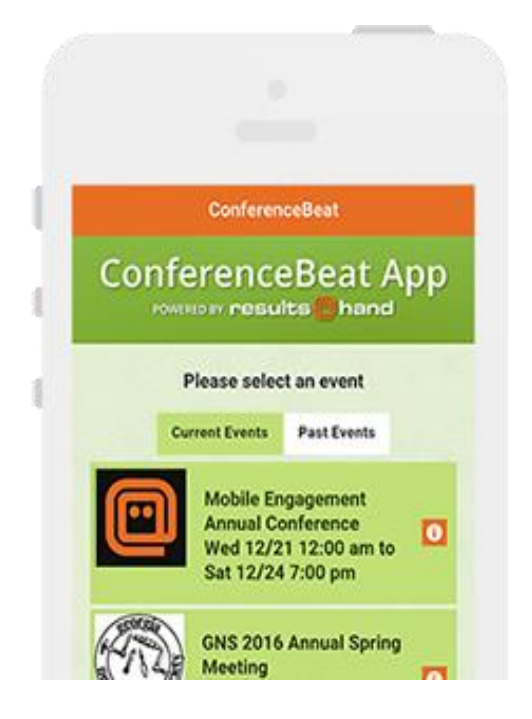

The ConferenceBeat Event App by Results at Hand supports multiple events.

To access the **143rd OFDA Convention and Exhibition**, tap the **Current Events** tab. Locate the **143rd OFDA Convention and Exhibition** from the listing and tap to open the event details. To open the event, tap the **Go to Event** button.

### Refresh Events for the Latest Updates

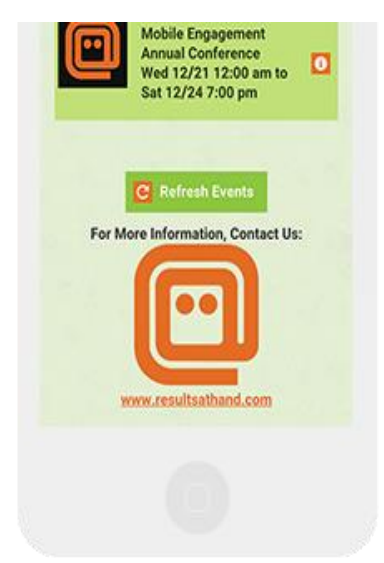

Don't see your event on the listing? Tap the **Refresh Events** button on the bottom of the app's homescreen to ensure you're running the latest app version.

Those using the web app version can also refresh (shift+refresh if available) their web browser to get the latest app updates.

# Getting Started with the App

Once you've opened your event, **Sign In** with the email address you used for registration. After entering your email address, create a passcode to secure your profile and you're ready to use the app!

Once logged in, tap **Profile** to update your information, upload a picture, and adjust your sharing settings. The brief video below is a demonstration to help you get started:

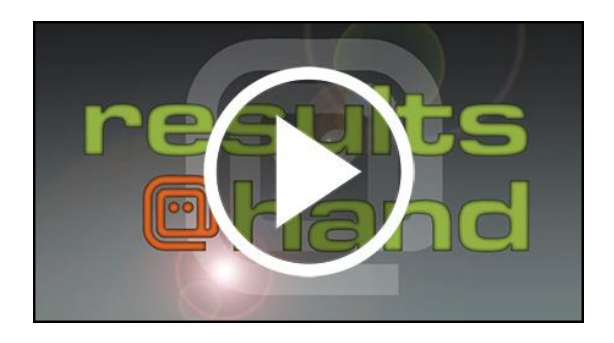

# Need App Support or Have Questions?

- Check the side navigation menu for **app FAQs**
- Fill out the **support form** under Support on the side navigation menu

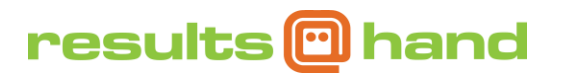